# **MODIFICAR PREU DE COMPRA** Butlletí Setmanal

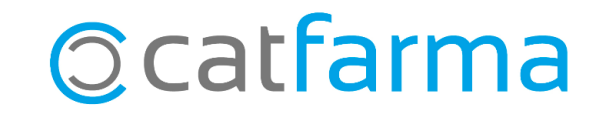

Quan repassem els preus de compra és possible trobar-nos amb errors, ja sigui perquè no s'han introduït en el moment de la recepció o perquè no s'han introduït correctament.

En aquest butlletí veurem els passos a seguir per **modificar al Nixfarma aquests preus de compra** que hem detectat que són incorrectes.

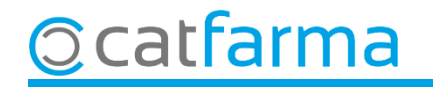

El primer pas és configurar **Nixfarma** per permetre la modificació dels preus de compra a **Configuració Empresa Personalització**:

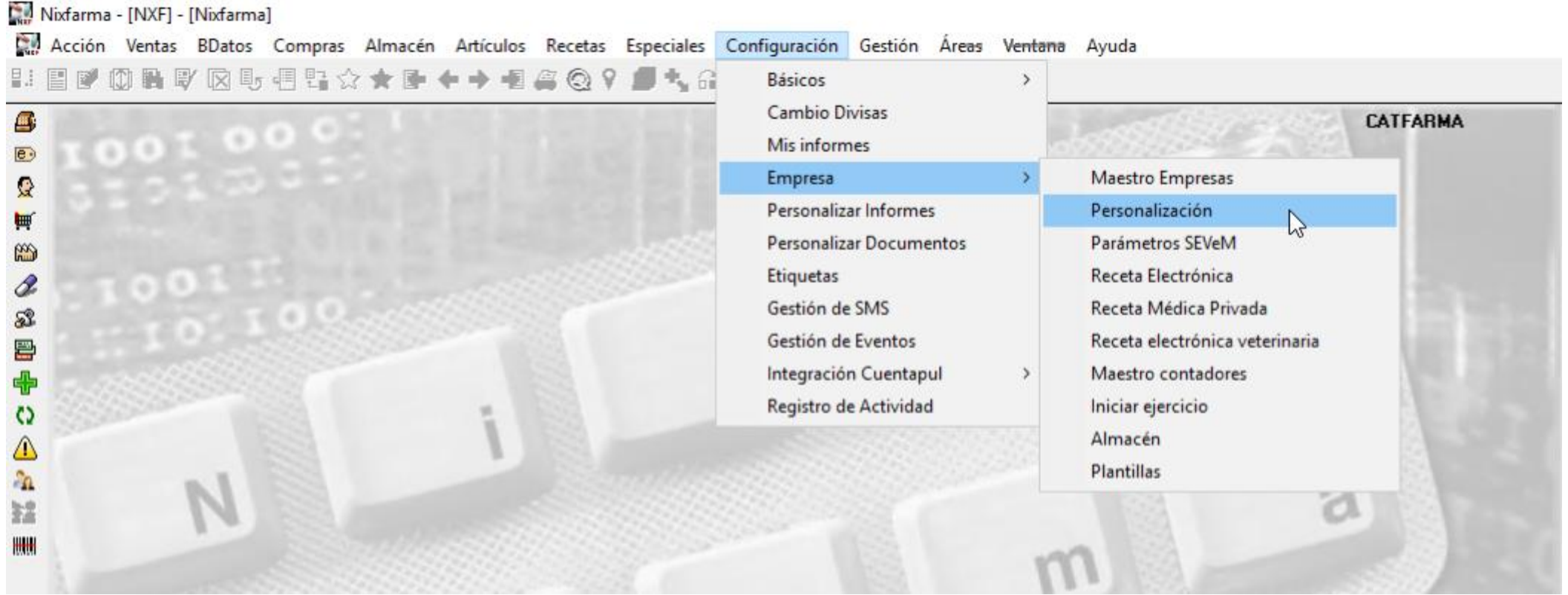

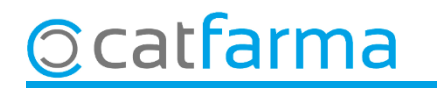

En la carpeta **Article** cal activar l'opció **Corregir preus mitjans històrics des de comandes.**

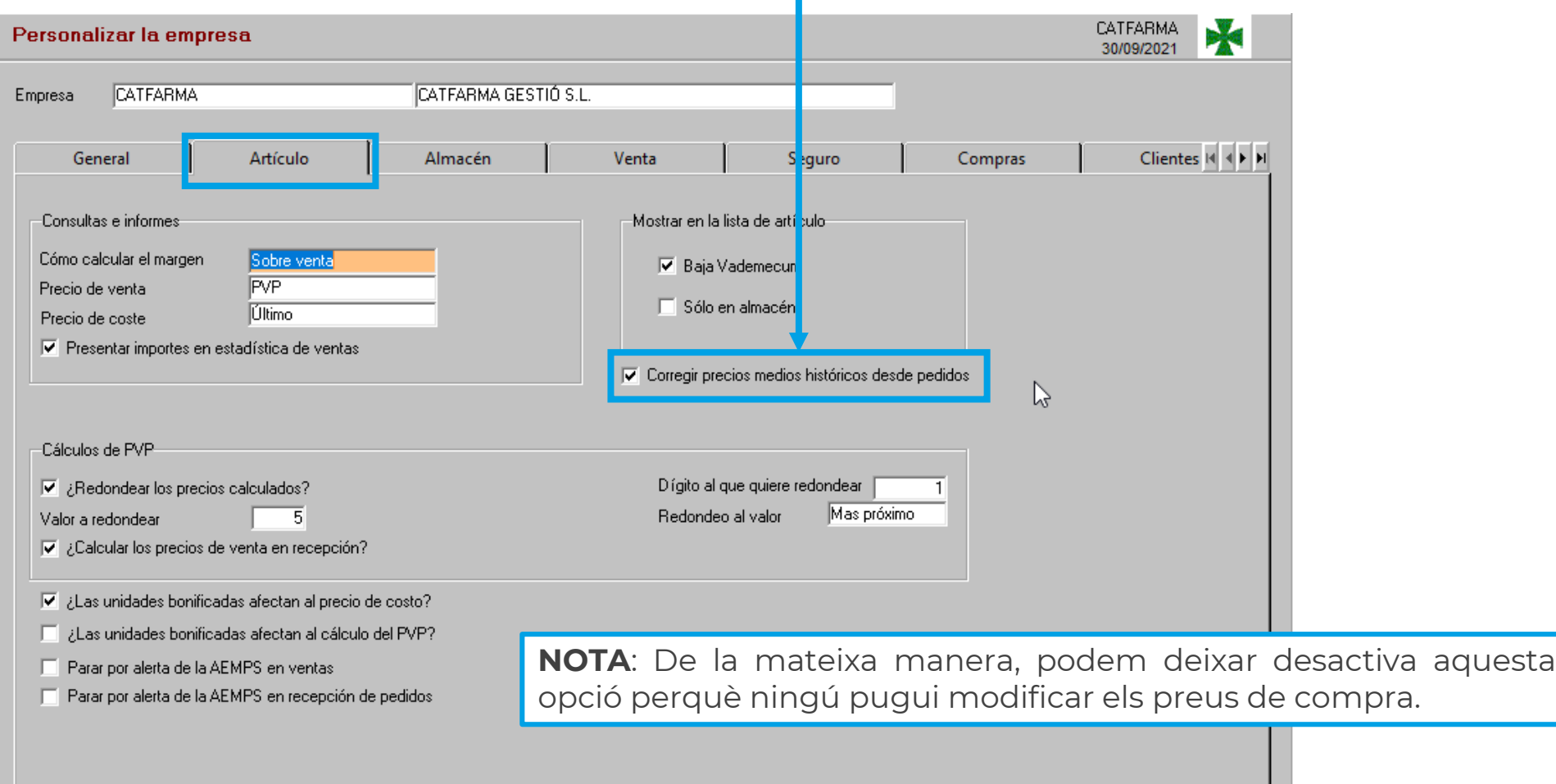

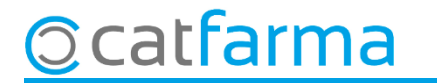

Un cop configurat, accedim a la pantalla de **Mestre de comandes** i seleccionem la comanda que volem modificar:

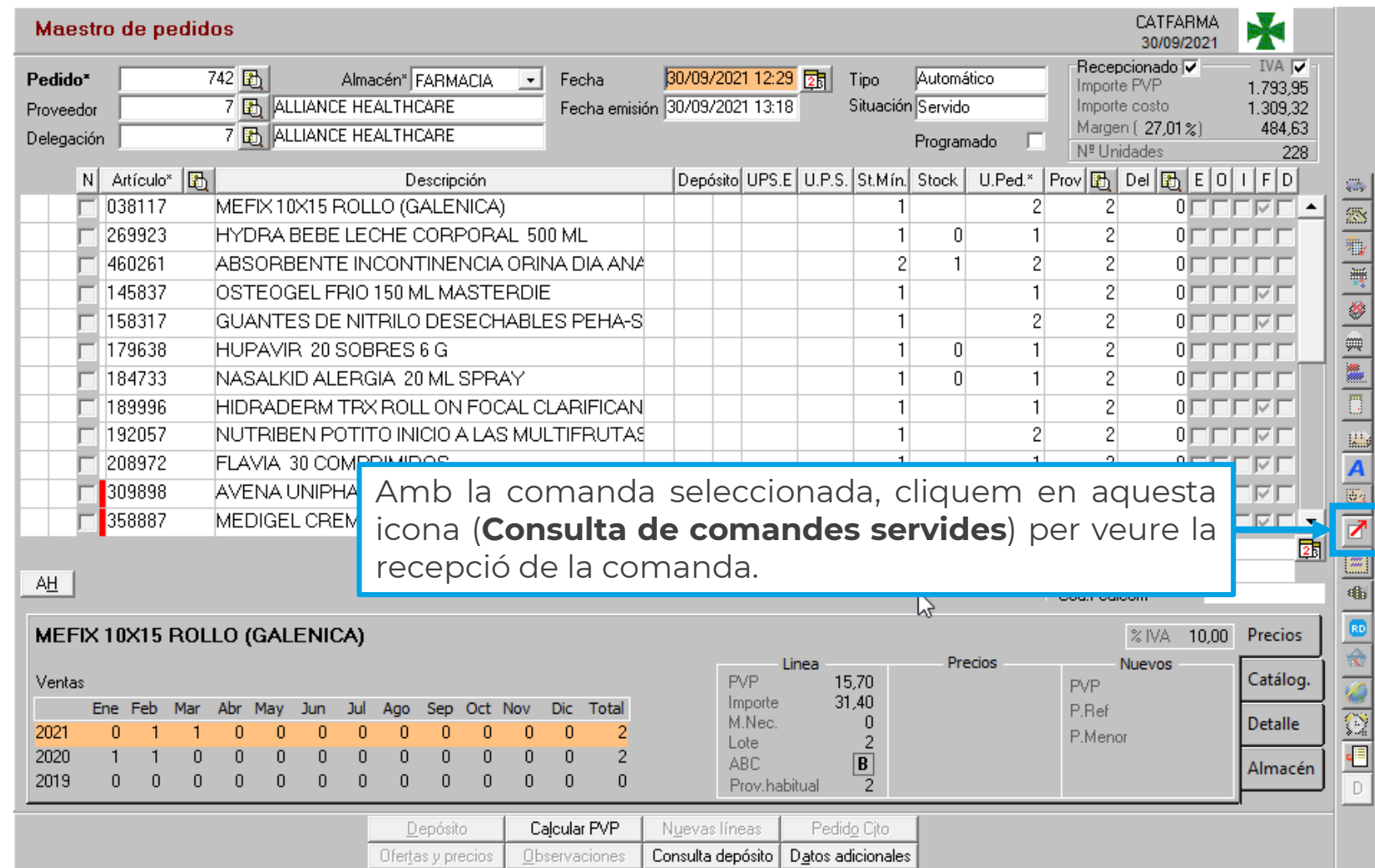

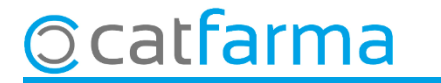

Es mostrarà la consulta de la recepció en pantalla, indicarem que volem modificar l'**Històric de preus**.

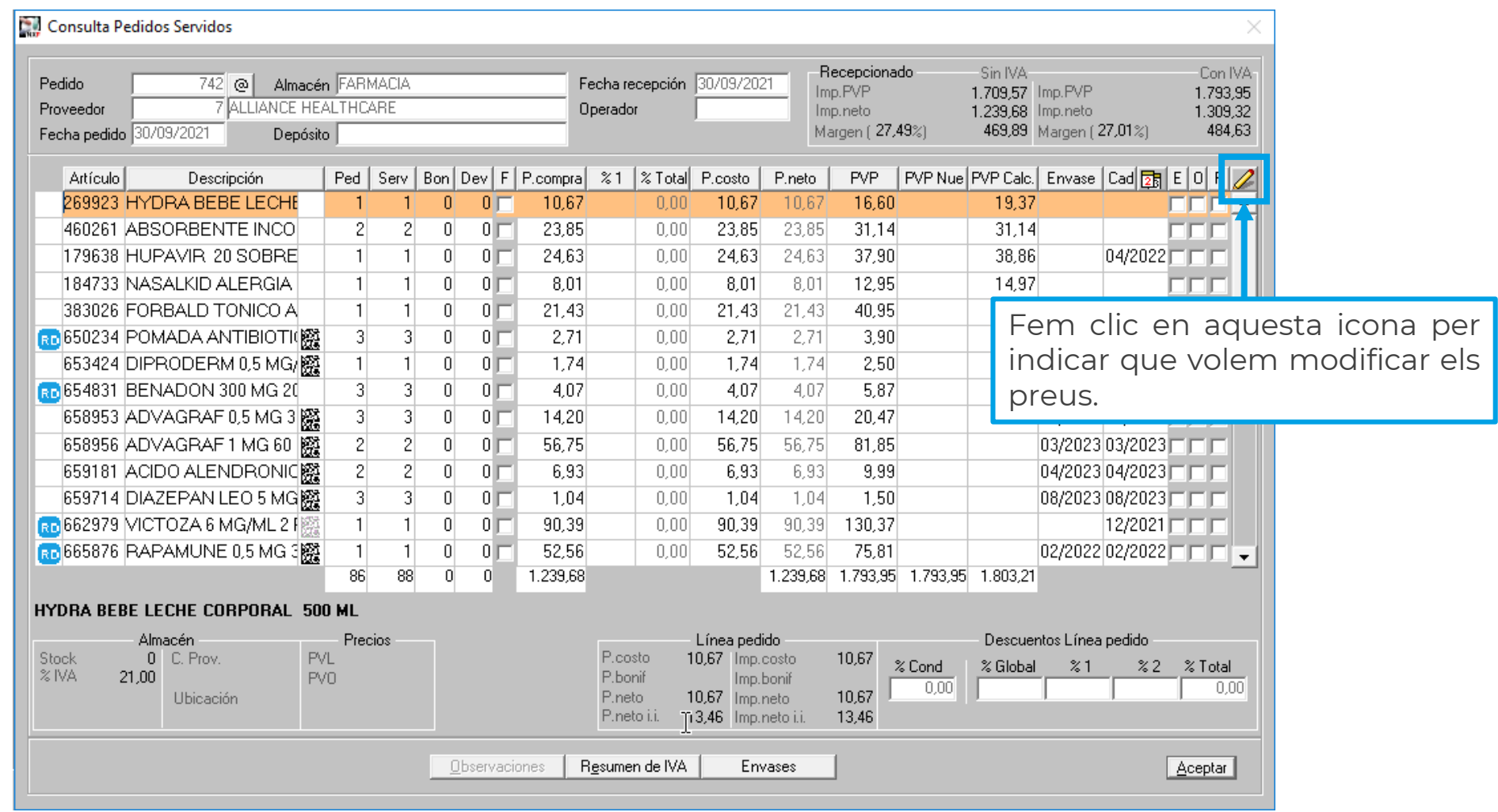

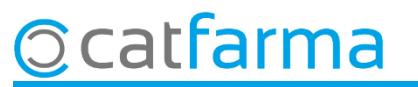

Accedirem a la finestra de **Corregir preus mitjans històrics**, on podem modificar qualsevol preu.

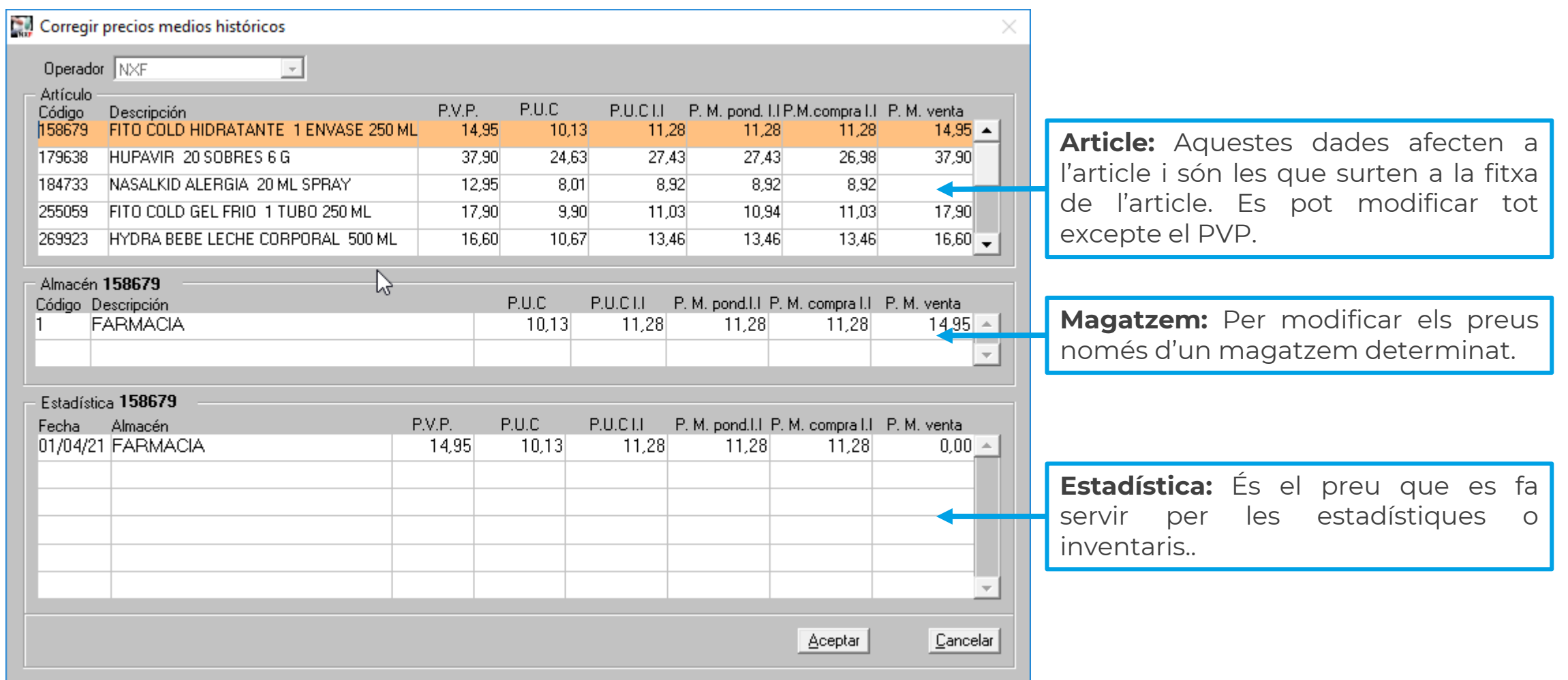

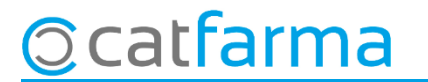

## **SEMPRE AL TEU SERVEI** Bon Treball

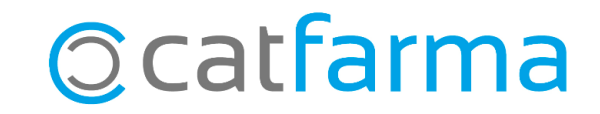